doi:10. 3969/j. issn. 1674-3636. 2013. 03. 456

# 系列地图批处理自动成图解决方案 ———以勘查地球化学系列图为例

### 陈志军 $^{1,2}$  ,陈建国 $^{1,2}$

(1. 中国地质大学地质过程与矿产资源国家重点实验室,湖北 武汉 430074; 2. 中国地质大学(武 汉)资源学院,湖北 武汉 430074)

摘要:勘查地球化学系列图是化探地质工作成果的主要载体之一,是探索资源与环境问题的重要资料。 在分析勘 查地球化学数据的特点、常用图型及批处理自动成图含义的基础上提出了"地图模板 + 变量"驱动的解决方案,地 图模板图记录系列地图间的共性,图系变量库刻画了系列地图间的个性,两者有机结合保证了系列地图批处理自 动成图的高效性。 采用 ArcGIS 环境下 ArcMap 软件与 ArcPy 脚本开发相结合的方式,阐述了系列地图批处理自动 成图的实施过程。

关键词:系列地图;勘查地球化学;地图模板;图系变量库;ArcPy

中图分类号:P208 文献标识码:A 文章编号:1674 - 3636(2013)03 - 0456 - 09

## 0 引 言

利用先进的计算机技术编制地球化学图件特别 是系列地图,既是对元素及元素组合在空间分布规 律的成果总结,又是缩短工作周期的重要环节。 采 用系列地图来表达勘查地球化学调查成果非常有 益,并且可进一步编制地球化学图集。 近年有代表 性的工作有:根据中国东部各省(区、市) 区域地质 志、1∶ 50 万地质图和中国东部地壳与岩石元素丰度 研究成果,首次编制了中国东部 60 种元素的岩石地 球化学图(迟清华等, 2005),2008 年《中国西南地 区 76 种元素地球化学图集》出版(谢学锦等, 2008),这些图件是区域化探图编制的范例,也为探 索重大的资源与环境问题提供了重要资料。

系列地图是指应用统一的信息源和基础资料, 统一设计,同时编制同一地区多种专题要素或指标 的一系列成套地图。 它有利于对制图区域整体性的 认识,利于认识各专题差别和联系性,利于专题制图 的规范化和自动化。 系列地图编制具有明确的针对 性、强烈的系统性,具有图幅尺寸一致、比例尺一致、 图型特征一致、整饰效果一致等编制特点(袁勘省, 2007)。 因此,在计算机制图环境下对多个专题内 容采用批处理自动成图技术是可行有效的,可提高 制图效率。 值得指出的是,地球化学图件的生成并 不意味着地球化学勘查研究的终结,通过对图件的 解读,可以促进对勘查地球化学数据中所蕴含的隐 蔽信息的理解,从而再次制图并进一步优化图件的 信息表达,这是"信息提取→图件表达→图件理解 →信息再提取→图件再表达……" 循环往复、不断 提高认识的过程,批处理自动成图技术也将有助于 加速这一过程的进度。

### 1 批处理自动成图解决方案的提出

#### 1. 1 勘查地球化学分析数据的特点与常用图型

勘查地球化学样品蕴藏着天然介质中元素的种 类、含量及赋存形式的丰富信息。 从样品分析角度 来看,它具有如下鲜明的特点:采集样品数量巨大、 分析项目众多、样品性质多样、元素含量变化大。 从

收稿日期:2013 - 06 - 25;编辑:侯鹏飞

基金项目:"十二五"国家科技支撑计划课题(2011BAB06B08-2),国家自然科学基金(41272361,40802081),中国地质调查局项目"覆盖区 矿产预测综合研究与成果汇总"(1212011085468),国土资源部公益性行业科研专项(201211022),中央高校基本科研业务费专 项资金(CUG120102),中国地质大学地质过程与矿产资源国家重点实验室科技部专项经费(MSFGPMR201302) 作者简介:陈志军(1978— ),男,副教授,博士,主要从事数学地质的科研与教学工作, E-mail:chenzhijuncs@ 163. com

数据分析角度来看,勘查地球化学数据属于比例型 数据,是典型的连续型变量,多总体性、坐标性、条件 性等数据特点不容忽视(赵鹏大, 1994,2012)。

根据原始资料被加工的程度,地球化学制图可 以分为:(1)原始性图件。 包括原始点位数据图、点 位符号图、网格化数据图、剖面图、平面剖面图等。 (2)基础性图件。 包括单元素地球化学图、单元素 地球化学异常图等。 (3)综合性图件。 包括元素累 乘比值图、元素聚类分析谱系图、综合异常图、地球 化学分区图、成矿预测图等。 从地图图型来看,各种 平面图最为常见,主要有:栅格/离散数据等值线 (区)、栅格数据图像、平面剖面图、数据点位图、数 据符号图以及数据直方图、综合特征图(按主图数 据分级生成,综合了数据分级标尺、统计直方图及数 据特征表)等。

#### 1. 2 批处理自动成图的含义

地球化学系列图通常以同一比例尺不同内容的 成套图出现,对其开展批处理自动成图研究,其要点 有二:(1)自动成图。 它主要是指地图自动概括,随 着愈来愈多的先进数学方法及 GIS 技术的引入,促 进了地图概括的现代化水平,对不同的制图要素需 要灵活有效地选择合适的地图概括程序,实现科学 概括。 (2)批量处理。 这里的"批量"不局限于自动 概括中图元级别的批量处理,自动概括面向的是 1 张地图,批量处理特还指举一反三、由此图到彼图的 批量成图过程;此外,还指批处理输出最终地图。 对 同一地区的地球化学系列图而言,通常有着相同的 底图,采用相同的图式图例,对数十种多种元素地球 化学制图来说,逐一制图是枯燥费时的,此时批处理 就显示出其实用价值。 自动成图与批量成图的联姻 是高质量、高效率制图的必然之路。

当然,鉴于地球化学数据处理的复杂性及地球 化学制图类型的多样性,并不是全部的地球化学系 列图都适合批处理一次性自动成图。 在一次性批处 理无法实现的情况下,可以通过分次批处理、分步批 处理、部分批处理来提高制图效率。 例如:点位符号 图与单元素地球化学图一起构成系列图时,由于二 者图式、图例存在差异,合在一起批量处理增加了复 杂性,分次批处理反而更佳。 某些情况下需要在人 机交互环境下可视化并调整参数,获得最佳效果后 再进入下一步操作,此时的批处理就难以连续进行, 而只能分步批处理、部分批处理,甚至无法批处理。 例如,地球化学异常图编制中,异常下限的确定因化 探指标、方法而异,从原始数据直接批处理获得多种 元素的异常图一般是困难的,通常能做到的是利用 分析人员提供的异常图数据文件进行异常图的批处 理制图。

#### 1. 3 "地图模板 + 变量"驱动成图解决方案

地球化学系列图在投影选择和比例尺、专题内 容和图例系统、整饰方法和地质地理底图等方面具 有高度的统一协调性,这种制图特点为批处理自动 成图提供了契机。 笔者提出"地图模板 + 变量" 驱 动成图方案来自动生成高度格式化的系列地图,这 一方案能让地图设计和数据分析协同进行,减少繁 琐和重复的制图工作。

地图模板是指一套包含了底图系统、整饰系统 及示范专题内容系统的模板。 模板中的对象按照数 据驱动的性质可分为两大类:(1)无变量绑定的静 态对象,这些对象始终出现在最终地图上。 (2) 被 变量绑定的动态对象。 按绑定动态对象性质的不同 变量大致有 6 种类别:① 专题地图变量。 其取值为 某专题图数据文件的路径、图层名称等信息,是系列 地图内容设计的来源,也是批处理自动成图最基础、 最重要的变量。 ② 普通文本变量。 其取值是系列 地图中的动态文本,例如对地球化学系列图,图名是 有差异的,可用一字符串来表示图名。 ③ 文件链接 变量。 其取值是文件路径,以便从外部嵌入对象到 地图中。 ④ 图形变量。 与文本变量相对,由制图系 统直接绘制的图形,简单者如绘制的线段、矩形、圆 形等图形,复杂者如与某元素图层关联的统计直方 图。 ⑤ 群组变量。 对应文本对象、图形对象编组所 得的那些组合对象。 ⑥ 对象可见性变量。 取值范 围为{1, 0},分别表示地图模板中该变量绑定的对 象可见或隐藏。 前 5 类变量属于对象动态,是用变 量的取值动态替换地图模板内原有对象,而第 6 类 对象则属于可见动态。

地图模板必须具备下列对象之一或更多:专题 地图对象、文本对象、链接对象、图表或可见性对象, 需要定义多个变量来与这些动态对象一一绑定,从 而由数据驱动直接成图。 对于 1 幅完整的地图来 说,每个变量都有 1 个特定的取值,多个地图就需要 为那些变量设置多个取值,从而形成数据驱动的二 维信息表。 变量相当于二维信息表中的字段,1 幅 地图中全体动态对象取值则形成了 1 条记录。 通过 提取不同的记录,就掌握了当前地图较之于模板地 图中的变化部分,更新这些动态对象便随之形成了 所需的新地图。 对所有记录进行批处理,则就实现 了系列地图的批量自动成图。 笔者将此二维信息表 称之为"图系变量库",其构成可简单表达为:图系变 量库 = 变量定义 + (各专题图的)变量取值。 变量 定义及其值域便形成了一个完整的图系变量库。 如 同地图符号库表达地学信息的相信性和差异性一样, 图系变量库建立了系列地图之间的差异性,而地图模 板则记录了系列地图之间的共性(包括可变对象所绑 定变量定义的统一性)。

图系变量库的维护至关重要,可以采用数据库 技术来实现。 对于不是很复杂的系列地图制图任 务,不需要复杂的解决方案,采用 CSV 文件、Excel 文件或 XML 文件即可有效存储图系变量库。 可以 将源自地图模板的初始图系变量库导出,在文本编 辑器或表格软件中打开图系变量库文件,增添额外 的数据记录就能形成完整的图系变量库,接着把图 系变量库再次导回制图软件中,通过编写脚本程序 或二次开发,就可以批量渲染并最终输出成图。 为 方便用户操作,还可以进一步开发图系变量库人机 交互功能,将地图模板中的变量及其取值悉数提取 处理,在当前操作地图中直接捕捉、删除和更新变量 取值等。 由此可见,从本质上来说数据驱动成图是 由上述图系变量库和地图模板联合驱动的。

系列地图"地图模板 + 变量" 驱动成图的工作 流程涉及 5 大步骤:①编制地图模板→②将地图模 板中的对象划分为静态和动态 2 大类,定义变量并 绑定到动态对象→③创建初始图系变量库→④为各 个地图添加变量取值,建立完整的图系变量库→⑤ 预览单幅地图渲染效果,进而批处理自动成图并最 终输出。

# 2 GIS 制图软件及开发技术的选择

"地图模板 + 变量" 解决方案的难点之一是如 何将变量"绑定"到地图模板中的特定对象,并能有 效操纵这些变量。有些制图系统,例如 Adobe Illustrator 能较好地实现这种方式的数据驱动批量成图 功能。 图 1 展示了 Illustrator 软件中批量制作某单 位个人名片的示意图,对姓名、电子邮件及个人照片 进行了变量定义及对象绑定,其中个人照片采用文 件链接变量来定义,进一步地批处理多来源的数据 组输出所有名片图形。 但遗憾的是 Illustrator 软件 无法直接读取 GIS 数据和支持空间分析,虽然可以 进行二次开发,但需要从 GIS 底层做起,开发周期和 难度都很大;不过,Illustrator 的数据驱动功能为本 研究提供了优秀的借鉴案例。

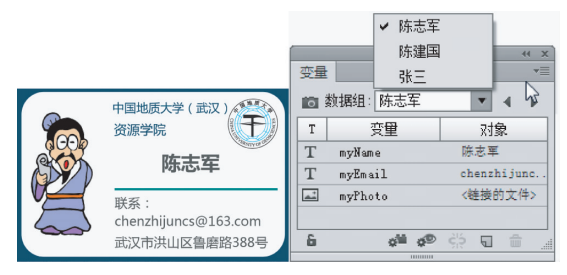

图 1 Illustrator 软件"模板 + 变量"的数据 驱动批量名片制作示意图

众多的地质勘查成果都以建立 GIS 空间数据库 为主流方式,专业制图工作当以 GIS 软件作为首选。 选择何种 GIS 软件来实现批处理自动成图功能值得 商榷。 目前,我国地质调查项目要求以 MapGIS 格 式提交工作成果,各种规范和标准也均是以 MapGIS 作为参考。 尽管成图规范美观,但是由于地球化学 数据处理功能非常薄弱,因此在实际制图中操作不 便;此外,在专题图制图的自动化水平、二次开发等 方面都还有待于进一步提高(陈志军等, 2006; 傅 俊鹤 等, 2004 )。 GeoExpl ( 中 国 地 质 调 查 局)、 GeoIPAS(乌鲁木齐金维图文信息科技有限公司)、 MORPAS(中国地质大学(武汉)数学地质与遥感地 质研究所)、GeoDAS(York 大学)等软件都具有专业 的化探数据分析和成图功能,但在成图方式上还局 限于逐个成图,不支持上文所述的批处理自动成图, 且这些软件不提供二次开发功能。

值得关注的是全球 GIS 行业领导厂商 Esri 公司 研发的 ArcGIS 软件,具备强大的空间分析功能和自 动制图功能,二次开发库非常完善,并且在地勘行业 中拥有大量用户,制图成果日益受到行业认可。 ArcGIS 还提供 1 套软件开发引擎 ArcGIS Engine, 它 是 ArcObjects 组件跨平台应用的核心集合,这套 API 提供了一系列比较高级的可视化控件,全面包 含了组件式 GIS 的类库,开发人员可以更方便、更灵 活地开发出自己所需的 GIS 应用程序。如果说 Arc-GIS Engine 主要面向的是专业开发人员,那么 Esri 公司推出的 Python 站点包 ArcPy 则大大降低了编程 的门槛,面向的是更为广泛的 GIS 应用人员,众多 Python 脚本已经广泛地出现在 ArcToolbox, Model-Builder 以及桌面定制等众多 ArcGIS 环境中,是 Arc-GIS 应用者扩展自定义功能的首选工具( Pimpler, 2013)。 ArcPy 最早出现在 2010 年发布的 ArcGIS 10. 0 中,除了继承和加强了 ArcGIS 9. x 所采用的 arcgisscripting 模块的功能外,还增加了制图模块 (Arcpy. Mapping)。 在 2012 年发布的 ArcGIS 10. 1 中,ArcPy 的自动化制图功能进一步得到加强,Arcpy. Mapping 提供了矢量数据符号化和栅格数据的颜色 渲染功能,用户可以自动设置符号属性,包括分级颜 色、分级符号、唯一值以及多种方式的栅格数据分类。 ArcPy 在新版 ArcGIS 中的功能增强使得本项研究成 为可能。 同时,以"优雅"、"明确"、"简单"的设计哲 学著称的 Python 已成为最受欢迎的程序设计语言之 一(Lutz, 2009, 2011)。 使用 ArcPy 编写应用程序或 脚本为重用和共享不同领域的 Python 代码提供了便 利。 对制图中的一些特殊需求,ArcPy 当前尚未得到 支持的 GIS 功能可通过 ArcGIS Engine 来实现。

由此可见,从快速开发、易于运行、广泛共享、长 远维护的角度来看,GIS 软件平台选择 ArcGIS,以 ArcPy 的 Python 脚本开发为最佳选择。 本研究将以 ArcPy 开发为例探讨其在勘查地球化学系列图批处 理自动成图中的具体实施过程与关键技术。

# 3 勘查地球化学系列图批处理自动成 图的实施

#### 3. 1 地图模板编制

地球化学图图件多样,以栅格数据图像图型的 单元素地球化学图为例来说明地图模板中专题图渲 染方法以及批处理自动成图的实施过程。 其他类型 地球化学图的制图在 ArcGIS 中是类似的,ArcGIS 均 提供有相关功能来实现。 高质量的地球化学图不仅 来自于数据的可靠性,还来自于对数据的可视化效 果,要做到准确、醒目,醒目就是要求图面结构合理、 重点突出、美观整洁。 传统做法是按规范要求采用 相关的方法勾绘等值线,在统计分析技术和计算机 技术高度发展的今天,各幅地球化学图采用统一的尺 度勾绘等量线已无必要,基于标准方差 - 均值对分级 方法、基于累积频率的分级方法、基于多重分形的分 级方法等得到了快速、深入的应用,彩色图被大规模 使用,表达信息量较灰度图、黑白等值线图更为丰富。

典型专题图作为地图模板中特配的专题图,由 于系列图中其他专题图渲染都以此为参照,因此它 的符号化尤为重要,应从分级方法、分级区间及数 量、配色诸方面综合考察给予合理设置。 在行业规 范中推荐采用以下方法(《区域地球化学勘查规范: 比例尺 1∶ 250 000》): (1)累积频率的分级方法。推 荐分 级 间 隔 为: 0% , 0 5% , 1 5% , 4 0% , 8 0% , 15 0% , 25 0% , 40 0% , 60 0% , 75 0% , 85 0% , 92 0% ,95 0% ,97 0% ,98 5% ,99 5% ,100 0% 。  $(2)$ 数据集呈对数正态分布,可使用  $0.1 \times \lg w(\mu g / g)$ 或 ng/g)质量分数间隔勾绘等值线成图;部分主量 元素及数据变化范围较小的元素可采用 0.05 × lg  $w$ (μg/g 或%),或采用等差质量分数间隔勾绘等值 线。 以上分级方法可根据地球化学图反映的地质现 象和图面负担情况,适当抽稀或加密。 色区按质量 分数从低—高渐变关系为:蓝—绿—黄—橙—红— 褐, 或 者 为 深 蓝—蓝—浅 蓝—浅 黄 灰—橙 黄—淡 红—深红—深红褐。 为了更好地表述图面地球化学 特征,可在上述色区划分基础上适当增加过渡色区, 一般色区数不多于 16 个。

地图模板的编制过程与常规制图过程并无明显 差异。应用 ArcGIS for Desktop 桌面套件中的 Arc-Map 软件为主要工具进行地图模板设计是非常高效 的,它提供了多级的数据框架、图层组及图层文件的 树状管理结构,可以灵活地组织各类不同来源和性 质的矢量数据和栅格数据。 系列地图通常具有相同 的底图系统,将作为底图的地质要素、地理要素图层 放到 ArcMap 的图层管理器中专门设置的 Basemap 组中是非常有益的,它们不可编辑检索,只起视觉辅 助作用,减少多图层人机交互操作中的干扰,并且 ArcGIS 能对 Basemap 组图层实现无缝及时刷新,优 化显示速度。 对于需要制图的系列专题数据及相关 数据文件则可放到各个业务图层组中。 图 2 展示了 地图模板的多级次图层管理的示例,主要分为底图 图层组 (Basemap Layers)、专题图层组 (Theme-Group)及其他图层组(Others)。 底图图层组及其他 图层组可以不限于 1 个,甚至可以不在同一个数据 框架中。 为简化问题,约定专题图层组有且仅有 1 个,并且图层组的第一个图层文件即为地图模板所 特制的典型专题图。 系列地图专题制图数据都归入

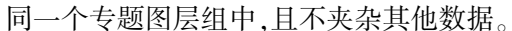

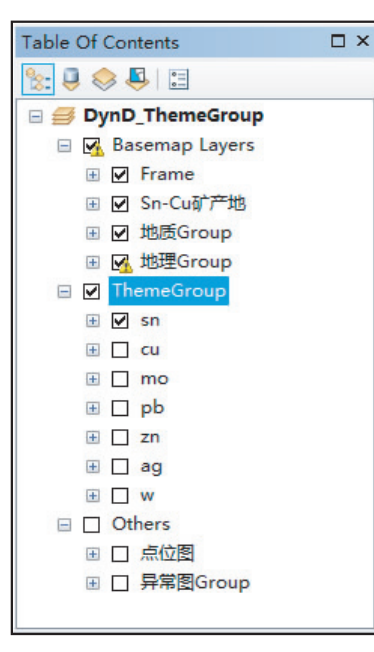

图 2 地图模板图层管理示意图

ArcMap 主窗口有数据视图和版面视图之分。 整饰要素如:投影、比例尺、指北针、图廓、坐标网 (经纬网、方里网)、接图表、图名、责任表、图解、文 字说明等整饰要素内容需要在版面视图中进行设 计。 图例是重要的整饰要素之一。 在 ArcMap 中, 图例对象的显示与否与数据图层的可见性及符号化 方式是动态关联的,这为自动成图带来了便利。 地 图模板中,图例系统也可区分为 2 大类:一类是源于 底图内容制作的图例,固定不变,另一类是随系列图 中专题内容变化而动态变化的图例。 对动态图例, 将系列地图制图所需的所有专题图层文件一次性添 加到图例系统中,对图例的字体、大小、位置等进行 合理的设置,此时只有地图模板中典型专题图的图 例表达是完善的,其他专题图的图例将在完成符号 化后才得到合理表达,将典型专题图之外的专题图 层可见性设为隐藏,其图例也随之自动不显示。

#### 3 2 变量定义及绑定到对象

当地图模板中典型地图编制完成之后,下一步 工作就是要确定图上哪些内容作为动态对象,为它 们定义 1 套完整的有关变量组,将变量一一绑定到 特定对象上。 ArcGIS 将版面要素分为 6 种类型: Dataframe element, Graphic element, Legend element, Mapsurround element, Picture element, Text element。 这些不同类型的版面要素对象可在其属性对话框中 设置 Element Name,这便是本研究提出的 ArcGIS 环 境下的变量定义与对象绑定方式。

定义变量并绑定到具体某个对象是因为能够用 Element Name(对图层或图层组而言为 Layer Name) 用以唯一标识各类对象,同时,ArcGIS 提供的 ArcPy Python 包中的 ListDataFrames ()、ListLayers ()、ListLayoutElements( ) 三大函数提供了完善的对数据 框架、图层、版面要素的查询功能,可以获取对象的 Name 属性,这正是 Element Name(或 Layer Name) 中的用户设置。 对象的 Name 属性与版面要素的可 视化表达无关,替换制图版面中的文本、图形、图像、 表格或它们的组合,不影响变量所绑定对象原有的 Name 属性值。 从这种意义上来说,版面要素对象的 Name 属性是其内部的唯一标识,"地图模板 + 变 量"的数据驱动制图是对内部唯一标识指向的动态 对象们实施一系列"变脸"的艺术。 变量定义及绑 定到对象需考虑以下 2 个方面。

3 2 1 系列地图专题内容的变量定义及绑定到对 象 地图模板的多级次图层管理方法是与变量定义 及对象绑定相吻合的。 专题图层组内包括了用于制 图的全部专题内容,该专题图层组必隶属于某一个 数据框架。 图 2 所示的专题图所在数据框架所关联 的变量名称为 DynD\_ThemeGroup,其中 ThemeGroup 约定为专题图层组的名称,地图模板中图层组及图 层均可任意命名,只要保证数据框架的名称"DynD \_"后面的文本内容与实际专题图层组名称完全一 致。 ArcPy 首先获取含"DynD\_"字符串的数据框架 名称,从中分离出专题图层组名称,在该框架下遍历 各个图层,找到专题图层组所在树状结构分支入口, 再定位到其下第一个图层可找到的地图模板典型专 题图,于是系列地图的其他数据图层也可一并找到。 若在 1 个 mxd 地图模板中需要处理多批系列图,用 户可以通过修改数据框架的名称来自动切换批处理 所指向的制图数据源。 典型地图以其在专题图层组 的顺序来制定,也方便了用户在需要之时采用新数 据源更替典型图层(只需移动到专题图层组的顶 部)。 这些简单而灵活的设置,不需要修改 ArcPy 功 能函数源代码即可照常运行。

DynD\_ThemeGroup 以专题图层组内各图层名 称作为其值域,另外定义变量 DynD\_DataSource,用 来记录各个专题图的完整路径及文件名,这样在导 入系列变量库记录时,可以替换原有专题图或追加 新专题图,使得功能更具灵活性。

3 2 2 版面要素的变量定义与绑定到对象 在版 面视图中,用户可以将多种版面要素设置成动态对 象。 除某些特殊的图形要素外,用户可以直接在对 象属性对话框中的 Element Name 项中设置特定的 变量名称,完成设置即意味着绑定生效。 表 1 列举 了一些常见的动态对象以及本研究推荐的变量定义 与取值方式。

表 1 常见动态对象举例及其变量定义

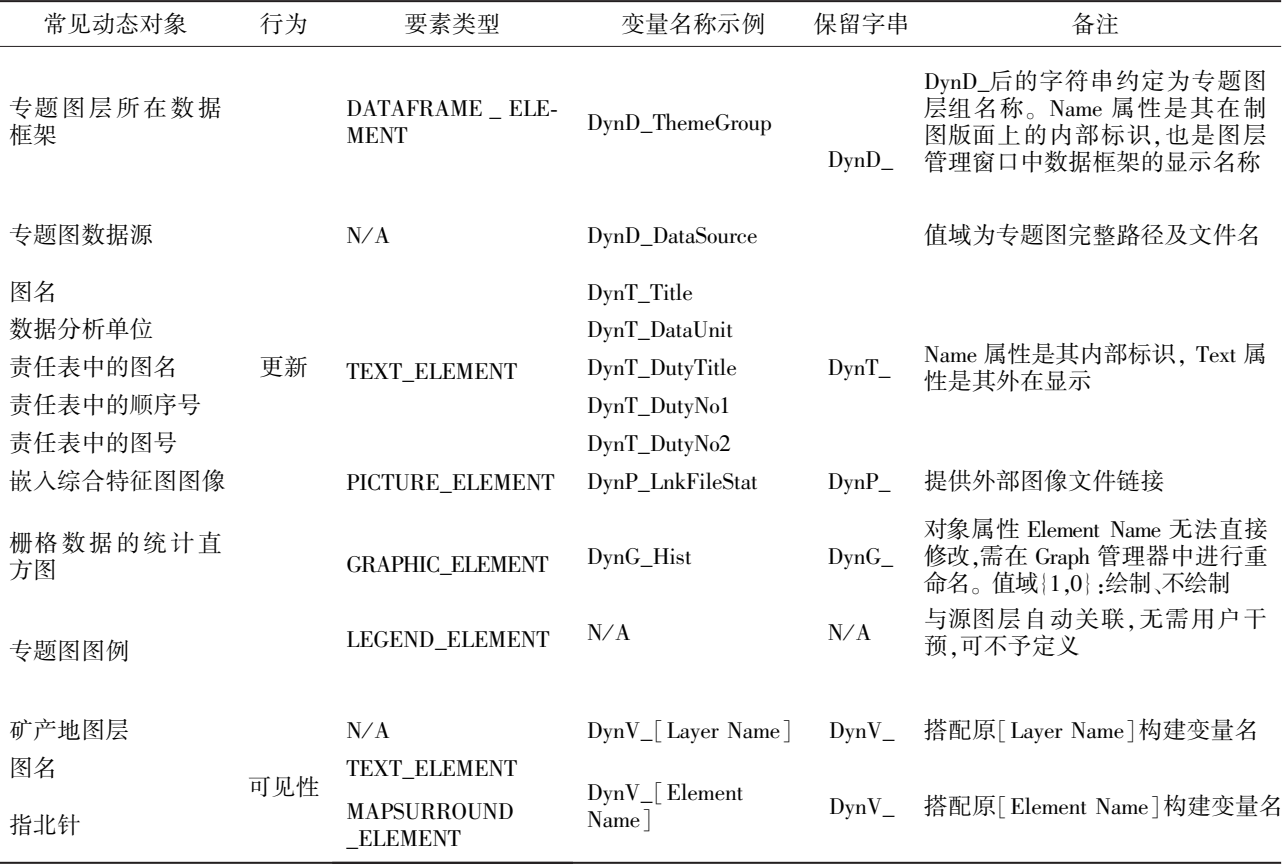

采用"保留字串 + 用户自定义名称" 方式进行 变量命名,可以有效区别动态对象与非动态对象,并 可以快速获取动态对象信息。 如下 ArcPy 脚本获取 了所有动态对象的变量名称并打印输出到屏幕 窗口:

 $mxd =$ 

```
arcpy. mapping. MapDocument("CURRENT")
    for elm in arcpy. mapping. ListLayoutElements(\setminusmxd, wildcard = "Dyn * "):
        print (elm. name)
    欲直接获取所有动态文本要素的变量名称,则
可采用如下语句。
    elmT = \text{arcpy}. mapping. ListLayoutElements(mxd,)
```

```
" TEXT_ELEMENT", wildcard = "DynT_Title" ) [0]print (elmT. text)
```
对于由栅格数据生成的统计直方图等统计图 形,可以通过 ArcPy 创建,但统计图形默认在专用的 图形窗口中显示,还需要"Add to Layout"才能置入 到版面视图中。 ArcPy 目前还未提供函数实现"Add to Layout",因此需要用户干预,不利于批处理。 一 种退而求其次的方法是用户把所需的统计图形用 ArcMap 软件功能全部绘制好并一次性置入到版面 视图中,由 ArcPy 脚本来操作其显示位置、大小和可 见性。 另一种方法是用嵌入图像文件的方法,此方 法通用性好,缺陷在于图像的质量影响高质量地图 的输出。 专题图内容的图例是一种特殊的动态对 象,由于它与源图层自动关联,具有相同的可见性, 因此图例对象变量无需定义。 有效控制众多地图要 素的可见性是一项具有一定难度的工作,对象可见 性变量的取值可用 1 和 0 二值数据分别表示显示与

隐藏。 对图层文件可以控制其 Visible 属性,对于整 饰要素 ArcGIS 并没有显示或隐藏的选项,一种变通 的方法是获取图形高度或宽度,保存之,需要隐藏的 时候将其高度或宽度的取值设置为略大于的 0 值的 小数,需要可见时用记忆高或宽的原值恢复之。

要特别注意对所有动态对象的各项属性设置进 行全面的检查,包括大小和位置、字体字号及对其方 式等,保证它们被更替内容时符合预期的显示效果。 如图名具有居中属性,以适合更换不同字符长度的 图名时始终在专题图的正上方。

当变量定义并绑定到对象,动态对象属性设置 审查无误后,地图模板设计才算最终告成。 ArcGIS 默认是将数据和显示分开管理,数据本身不保存任 何符号化的效果。 将地图模板内容保存成 ArcGIS ArcMap Document (. mxd) 文档, mxd 文档相当于 1 个工程文件,记录了对数据的引用、地图内容的符号 化效果、图式图例、以及对动态对象的变量定义等内 容。 mxd 文档是地图模板设计成果的重要档案,在 与他人共享时确保数据路径的有效性。

#### 3 3 创建初始图系变量库

地图模板建立后,其他专题图尚未应用模板信 息进行批量自动成图,故命名为此时的图系变量库 为初始图系变量库。 初始图系变量库的创建至少需 要提取 2 个方面的信息:(1)变量名称。 (2)典型专 题图的变量取值。 若地图模板的专题图层组下除典 型地图外还有其他专题图层,则继续提取这些专题 图的变量取值,若尚未定义则以空白值示之。

ArcPy 提供了完善的功能函数来提取图系变量库各 项信息。 首先应用 arcpy. mapping. ListLayoutElements() 获得所有动态对象列表,然后从中逐一提取对象各 项属性,变量名称由 Name 属性提供;对 Text Element 要素类型,变量取值为其 Text 属性,对 Picture Element 要素类型,变量取值为其 SourceImage 属性, 对 Graphic Element 要素类型及对象可见性变量,以 1 或 0 二值数据来表示其存在性或可见性。

图系变量库可用二维信息表来表达,其数据组织 结构如表 2 所示,在信息存储方式上采用简化方案, 在计算机内存中用字符串二维数组来存储信息,第一 行信息为变量名,其他行则为专题图记录项,是变量 的取值;在外部以 CSV 文件(逗号分隔文件)来存储, 并提供图系变量库导入、导出功能。 当导入时,则欲 导入的图系变量库可以完全替换内存已有的变量库 信息或者追加新的记录项,检查变量定义与地图模板 中的是否一致,不一致则作出相应的处理方案。

| 图系变量库内容                         |                             |               |                |                                          | 说明       |  |
|---------------------------------|-----------------------------|---------------|----------------|------------------------------------------|----------|--|
| $DynD_{\text{}}$ Theme $Group,$ | DataSource                  | DynT Title.   | DynT_DataUnit, | DynP_LnkFileStat                         | 动态对象变量名  |  |
| Sn,                             | $E: \hbox{\hbox{ht}}\S_n$ . | 锡(Sn)元素地球化学图, | $ng/g$ ,       | $E:\hbox{\bf\thinspace\ldots}$ Hist. png | 典型专题图记录项 |  |
| Cu,                             | $E: \hbox{ht}\Cu$ ,         |               |                |                                          | 更多专题图录项  |  |
| Mo.                             | $E: \hbox{ht}\, M_0$ ,      |               |                |                                          |          |  |
| $\cdots$                        | $\cdots$                    | $\cdots$      | $\cdots$       | $\cdots$                                 |          |  |
|                                 |                             |               |                |                                          |          |  |

表 2 图系变量库数据组织结构

#### 3 4 图系变量库功能维护

完整的图系变量库维护功能包括变量的维护与 变量值(记录项)的维护。 用户可以有 3 种方式来 进行。 (1)提供图系变量库的管理界面,在 ArcMap 软件窗口中可视化编辑,执行捕捉功能为当前专题 图层在图系变量库中新增 1 条记录项、或者移除当 前专题图层并删除记录项。 (2)使用在文本编辑器 或表格软件编辑 CSV 文件,仿照第 2 行典型地图记 录项手工编辑各专题图的信息项,然后导入之。 此 种方式对熟练用户来说具有最高的工作效率。 前种 方式集成度高,易于操作,不易出错;后者对熟练用 户来说具有最高的工作效率。 图系变量库的导入导 出功能,则为 2 种方式的联合使用提供了桥梁。

#### 3 5 批处理自动成图输出

3 5 1 专题图渲染批处理 典型专题图为地图图 系各图的符号化提供了参照标准。 图系变量库并未 记录符号化的任何信息,如何将典型专题图的符号化 方法自动而高效地应用于其他专题图,笔者利用图层 对象属性对话框的 Description 项的记录信息来展开 这一工作,该信息在 arcpy 编程中可用 arcpy mapping Layer 类对象的 description 属性来获取。

注意到 Python 语言中有 exec 函数用来执行储 存在字符串或文件中的 Python 语句,于是 Description 属性项用户可以直接填写数据分类的 Python 执

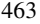

行语 句, 形 如" myBreakValues = 分 类 函 数 ( 参 数 表)"。Description 属性字符串中若含义"my-BreakValues = ……)"特征的子字符串,则表示用户 对当前专题图的符号化进行了标记。 例如,分位数 分级笔者自定义函数为:

import numpy as np

import scipy. stats as stats

def Classify Quantile (raster, prob =  $\setminus$ 

 $\lceil 0.25, 0.50, 0.75 \rceil$ , decimals = 0):

 $np\_rst = \text{arcpy. RasterToNumPyArray}(\text{raster, }\setminus$ 

nodata to value  $=$  np. nan)

 $vMax = np$ . nanmax (np\_rst)

 $vMin = np.$  nanmin(np\_rst)

vQtile = stats. mstats. mquantiles (np\_rst, prob,  $\setminus$ 

alphap =  $0.0$ , betap =  $1.0$ , axis = None,  $\setminus$ 

 $limit = (vMin, vMax)$ 

 $breakValues = vOtile. round(decimals).$  tolist() breakValues. insert(0, vMin)

breakValues. append(vMax)

return breakValues

用户在图层 Description 属性项中填写如下文  $\ddot{\text{A}}$ :"……myBreakValues = HX\_Quantile( $Sn, [0.50,$ 0. 75, 0. 90,0. 95,0. 99],1)……",利用 ArcPy 获取 图层对象的 Description 文本字符串,从中分离出命 令字符串部分,假定存储于 strCmd 字符串变量中, Python 程序执行:

exec(strCmd)

于是,程序中 myBreakValues 变量便自动生成 并存储了 Sn 元素数据,按累积概率(% ):0 ~ 50, 50 ~ 75, 75 ~ 90, 90 ~ 95, 95 ~ 99,99 ~ 100 进行分 级并保留 1 位小数的数据分段点数组。 ArcPy 尚未 提供数据分级函数。 因此,笔者采用 Python 语言开 发了 Classify\_Quantile、Classify\_Std\_Mean、Classify\_ Defined\_Interval、 Classify\_Equal\_Interval、Classify\_Ge⁃ ometrical\_Interval 和 Classify\_Natural\_Breaks 等丰富的 统计分类函数来高效支持化探数据多样化的数据分 类方式。 arcpy. mapping的RasterClassifiedSymbology类 提供了更新数据分类进行栅格数据重新渲染的功能, 于是对各个专题图层做循环处理便可按典型专题图 的数据分级方式和配色方式批量重新渲染。 对矢量 数据 进 行 符 号 化 可 用 GraduatedColorsSymbology、 GraduatedSymbolsSymbology 等 arcpy. mapping 类。 在

此仅限于讨论栅格数据情形,不作赘述。

如果在图层属性对话框的 Description 项中查找 不到"myBreakValues = ……)" 特征字符串,则用如 下函数: arcpy. mapping. UpdateLayer(data\_frame, update\_layer,source\_layer,symbology\_only = true),该函 数按模型专题图( source\_layer) 符号化信息直接更 新各专题图(update\_layer),此时各专题图与模型专 题图具有相同的数据分段点。 这种效果有时也是需 要的,例如对原始数据进行标准化、正规化或计算衬 值等情形,采用相同的分段区间对新数据成图便于 结果对比。

3 5 2 专题图制图预览与批量输出 批量符号化 的完成为专题图高质量成图奠定了基础。 专题图最 终的生成就差制图版面上图名等整饰要素的处理。 图系变量库中为每幅专题图都记录了如何布置这些 整饰要素的信息。 要预览某幅专题图自动制图效 果,需要做两方面工作:(1) 控制专题组图层中所 有图层可见性行为:当前操作专题图层可见,其他 专题图层隐藏;(2)从图系变量库中提取该图的记 录项,更新所有被变量绑定的动态对象的属性取 值。arcpy. mapping 提供了 Text Element、Picture Element、Graphic Element 等多个版面要素类来有效控 制版面对象的各种行为,例如将图名更新为"X 元 素异常图"只需 1 条语句(其中 u 表示字符串采用 Unicode 编码):

python

arcpy. mapping. ListLayoutElements( $mxd, \n\lambda$ " TEXT\_ELEMENT", "  $DynT_Title'$  )  $[0]$ . text = \ u"X 元素异常图"

可见,在符号化完成的基础上,在地图模板文档 及图系变量库支持下,利用 arcpy 编程可以轻松完 成任意一幅专题图的自动制图。

当各幅专题图制图效果预览后通过审核无需修 改,该如何保存系列地图的制图成果并输出? 笔者 采用了 2 种批量输出方法:(1)批量输出能保留符 号化和制图内容的 GIS 格式文件。 可采用 mxd 工 程文件来保存。 对所有专题图层进行批量版面要素 的更新,在循环过程中对某专题图完成制图后随即 将地图模板 mxd 工程文件导出为某个专题图层专 用的工程文件。 在与他人共享文件时,需要提供 GIS 源数据。 (2)批量输出 PDF、矢量图形或图像文 件。arcpy. mapping 提供了 ExportToPDF、ExportToAI、 ExportToEPS、 ExportToTIFF、 ExportToJPEG 等 丰富的导出函数生成各类图形图像文件,只需在循 环制图中应用这些函数即可。

此外,如果需要对大幅面的专题图分幅输出, arcpy. mapping 提供了 DataDrivenPages 类对象来控 制各种输出选项,提供了组织更复杂的系列地图、地 图集的有效方式。

## 4 结 论

勘查地球化学数据中蕴含着丰富的地质信息与 规律,化探数据的信息提取和信息表达涉及到许多 尚未完全解决的地球化学基本问题,如异常和背景 的划分问题以及元素的共生组合问题等。 严格来 说,对地球化学系列图全流程的自动成图几乎是不 可能的,只能在某些特定的环节中进行自动处理以 及批量化处理。

地球化学系列图批处理自动成图的有效性,是 以地图模板中典型专题图的准确表达以及其他专题 图可以进行类比为前提的。 地图模板图意味着系列 地图间存在共性,图系变量库则刻画了系列地图间 的个性,两者的有机结合与有效应用形成了本项研 究的解决方案。

地球化学系列图批处理自动成图依赖于软件平 台及二次开发功能。 本研究在 ArcGIS 环境下,以 ArcMap 软件与 ArcPy 脚本密切配合,既有地图模板 编制的灵活性,又有 ArcPy 批处理脚本执行带来 的高效性,表明了所提出的解决方案是切实可行的。 ArcPy 为探索 GIS 专业级应用潜力提供了易用、易 共享的高性能技术。

本研究提出的解决方案主要解决了空间数据批 处理自动符号化、版面要素批处理自动更新以及批 量输出。对自动符号化的处理方式还是相对简单 的,对数据分级的智能化尚未涉及。 随着现代地图 理论、3S 等技术的发展,GIS 分析与制图的自动化和 智能化有待于进一步解决。

#### 参考文献:

- 迟清华,鄢明才. 2005. 中国东部岩石地球化学图[J]. 地球化  $\ddot{\text{=}}$ , 34(2): 97 - 108.
- 陈志军,陈建国. 2006. MapGIS 环境下矿产数据快速符号化 方法 [ J ]. 武 汉 大 学 学 报: 信 息 科 学 版, 31 ( 6):  $525 - 530.$
- 傅俊鹤,董岩翔,周建华,等. 2004. 第四系覆盖区元素地球化 学制图方法新探讨 [ J ]. 中国地质, 31 (增刊 1):  $62 - 66.$
- 谢学锦,程志中,张立生,等. 2008. 中国西南地区 76 种元素 地球化学图集[M]. 北京: 地质出版社.
- 袁勘省. 2007. 现代地图学教程[M]. 北京: 科学出版社.
- 赵鹏大. 1994. 矿床统计预测 [M]. 2 版. 北京: 地质出版社.
- 赵鹏大. 2012. 数字地质与矿产资源评价[ J]. 地质学刊,36  $(3)$ : 225 - 228.
- LUTZ M. 2009. Learning Python[M]. 4th Edition. Sebastopol, California, USA: O'Reilly Media, Inc.
- LUTZ M. 2011. Pogramming Python [M]. 4th Edition. Sebastopol, California, USA: O'Reilly Media, Inc.
- PIMPLER E. 2013. Programming ArcGIS 10.1 with Python Cookbook [M]. Brimingham, UK:Packt Publishing.

#### Automated batch mapping solution for serial maps: a case study of exploration geochemistry maps

### CHEN  $\text{Zhi-jun}^{1,2}$ , CHEN Jian-guo<sup>1,2</sup>

(1. State Key Laboratory of Geological Processes and Mineral Resources, China University of Geosciences, Wuhan 430074, China; 2. Faculty of Earth Resources, China University of Geosciences (Wuhan), Wuhan 430074, China)

Abstract: The exploration geochemistry series mapping was one of the main carriers of geochemical exploration results, important information and data for the searching of resources and enviroamental issues. The authors proposed the automated batch mapping solution through map template and variable library based on the data characteristics, typical map formats of exploration geochemical data and the connotation of automated batch mapping. Map template stored the commonality information of maps and variable library saved the distinctiveness information of them. Their organic combination could keep the high efficiency of the automated batch series mapping. Arc— Map software and ArcPy Python scripting were successfully employed in unison to the implementation process under ArcGIS.

Keywords:Serial maps; Exploration geochemistry; Map template; Graph base variable; ArcPy